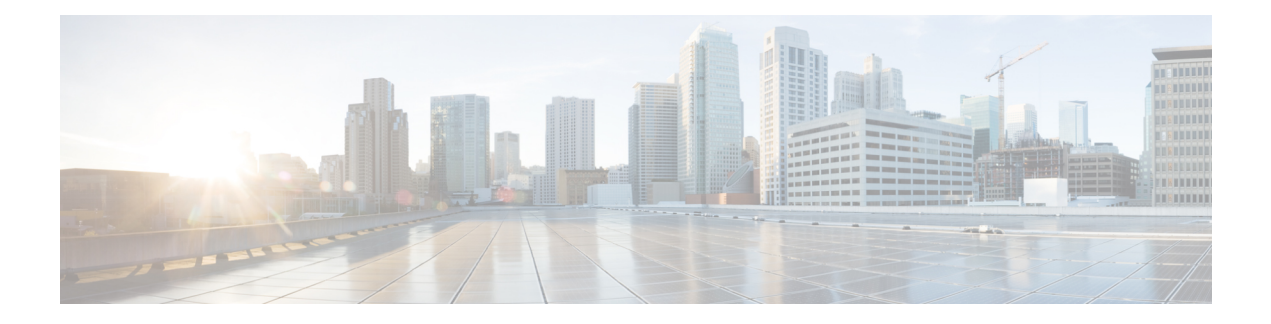

# **Configuring MCID for Cisco IOS Voice Gateways**

The MCID for Cisco IOS Voice Gateways feature supports the Malicious Call Identification (MCID) supplementary service that enables Cisco Unified Communications Manager to identify the source of malicious calls.

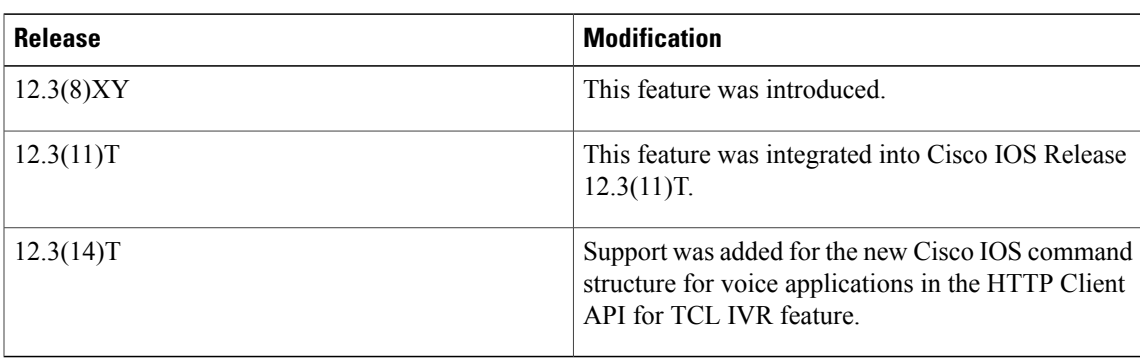

#### **Feature History for MCID for Cisco IOS Voice Gateways**

#### **Finding Support Information for Platforms and Cisco IOS Software Images**

Use Cisco Feature Navigator to find information about platform support and Cisco IOS software image support. Access Cisco Feature Navigator at <http://www.cisco.com/go/fn> . You must have an account on Cisco.com. If you do not have an account or have forgotten your username or password, click **Cancel** at the login dialog box and follow the instructions that appear.

For more information about this and related Cisco IOS voice features, see the following:

- "Overview of Cisco Unified Communications Manager and Cisco IOS Interoperability" on page 13 .
- Entire Cisco IOS Voice Configuration Library--including library preface and glossary, other feature documents, and troubleshooting documentation--at [http://www.cisco.com/univercd/cc/td/doc/product/](http://www.cisco.com/univercd/cc/td/doc/product/software/ios123/123cgcr/voice_c/vcl.htm) [software/ios123/123cgcr/voice\\_c/vcl.htm](http://www.cisco.com/univercd/cc/td/doc/product/software/ios123/123cgcr/voice_c/vcl.htm) .
- Finding Feature [Information,](#page-1-0) page 2
- [Prerequisites](#page-1-1) for MCID for Cisco IOS Voice Gateways, page 2
- [Restrictions](#page-1-2) for MCID for Cisco IOS Voice Gateways, page 2
- [Information](#page-2-0) About MCID for Cisco IOS Voice Gateways, page 3
- How to Configure MCID for Cisco IOS Voice [Gateways,](#page-3-0) page 4
- [Configuration](#page-9-0) Examples for MCID for Cisco IOS Voice Gateways, page 10
- [Where](#page-12-0) to Go Next, page 13
- Additional [References,](#page-13-0) page 14

## <span id="page-1-0"></span>**Finding Feature Information**

Your software release may not support all the features documented in this module. For the latest caveats and feature information, see Bug [Search](https://tools.cisco.com/bugsearch/search) Tool and the release notes for your platform and software release. To find information about the features documented in this module, and to see a list of the releases in which each feature is supported, see the feature information table at the end of this module.

Use Cisco Feature Navigator to find information about platform support and Cisco software image support. To access Cisco Feature Navigator, go to [www.cisco.com/go/cfn.](http://www.cisco.com/go/cfn) An account on Cisco.com is not required.

## <span id="page-1-1"></span>**Prerequisites for MCID for Cisco IOS Voice Gateways**

- MCID must be configured in Cisco Unified Communications Manager 4.0 (formerly known as Cisco CallManager 4.0) or later. For information, see the "Malicious Call Identification" chapter in the *Cisco Unified CallManager Features and Services Guide*, Release 4.0(1).
- Your platform must support MCID and TCL IVR 2.0.
- You must either use the script app\_mcid.2.0.0.40.tcl or a later version, or write your own TCL IVR 2.0 script that implements MCID. To download the script, go to the Software Download site at [http://](http://www.cisco.com/cgi-bin/tablebuild.pl/tclware) [www.cisco.com/cgi-bin/tablebuild.pl/tclware](http://www.cisco.com/cgi-bin/tablebuild.pl/tclware) . To write your own script, see the TCL IVR API [Version](http://www.cisco.com/univercd/cc/td/doc/product/access/acs_serv/vapp_dev/tclivrv2/index.htm) 2.0 [Programming](http://www.cisco.com/univercd/cc/td/doc/product/access/acs_serv/vapp_dev/tclivrv2/index.htm) Guide .
- If you require an MCID service log in RADIUS, you can write a script that supports the RADIUS service and uses the **aaa accounting update** command to generate an accounting record.
- Cisco Catalyst 6500 series and Cisco 7600 series Communication Media Module (CMM) requires WS-SVC-CMM-6T1, WS-SVC-CMM-6E1, or WS-SVC-CMM-24 FXS port adapter in H.323 environment.

## <span id="page-1-2"></span>**Restrictions for MCID for Cisco IOS Voice Gateways**

- Supported only for NET5 switches that have MCID functionality enabled. Other switch types are not supported.
- Supported only for incoming calls from the ISDN network.
- MCID requests from the central office are ignored by Cisco Unified Communications Manager and are not supported by the Cisco voice gateway.
- Service provider on the time-division multiplexing (TDM) side of the PSTN must have MCID functionality enabled.
- ISDN interface on the voice gateway must have the ISDN switch type set to primary-net5 with the **isdn switch-type** command and operate in user-side mode (default).
- Voice gateways with PRI interfaces should provide the following capabilities:
	- Receive MCID requests relating to the call from upper layers and relay them to the connected network using the PRI protocol specified for the MCID service.
	- Receive MCID related response signals and information from the connected network using the PRI protocol specified for the MCID service. Cisco Unified Communications Manager ignores the signals and information.
- Not supported on the Access Gateway Module (AGM).

## <span id="page-2-0"></span>**Information About MCID for Cisco IOS Voice Gateways**

### **MCID**

Malicious Call Identification (MCID) is a supplementary service that enables Cisco Unified Communications Manager to identify the source of malicious calls. A user who receives a malicious call from another network, typically the PSTN, can select a softkey on the IP phone which immediately notifies the system administrator, flags the call detail record (CDR) for the Cisco Unified Communications Manager cluster, and notifies the PSTN of the malicious nature of the call, allowing the offnet system to take action, such as notifying legal authorities.

The figure below shows an example of the MCID call flow. After receiving an MCID request from an endpoint device (victim), Cisco Unified Communications Manager sends an H.225 Facility message with the MCID

information element (IE) to the voice gateway. The gateway sends a Q.931 Facility message with the MCID IE to the ISDN network (central office).

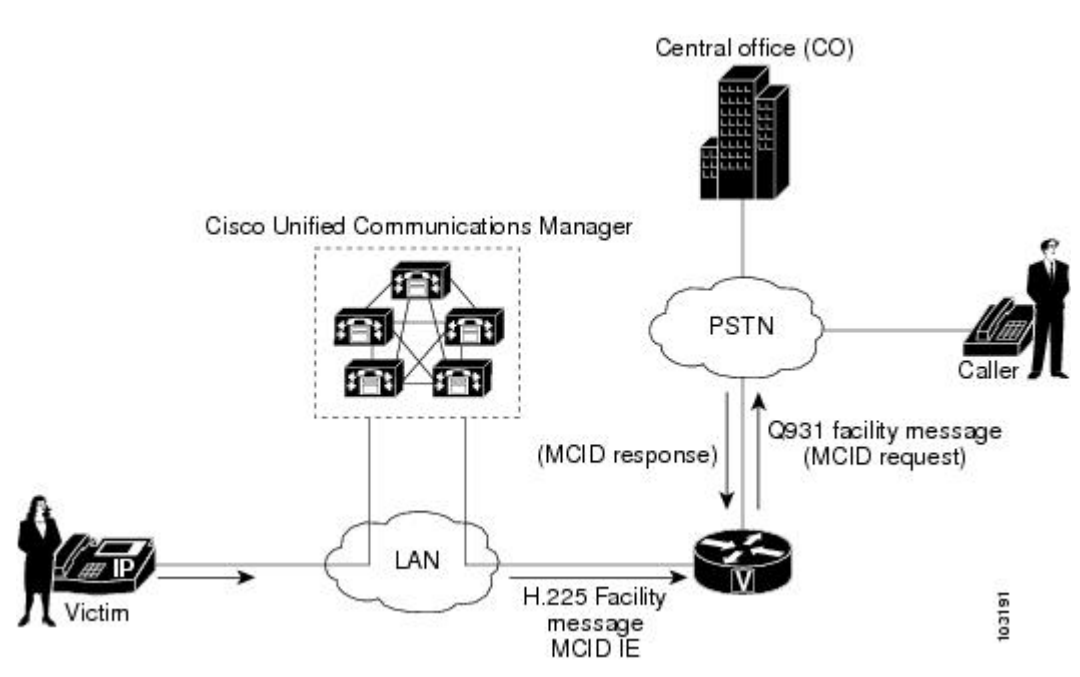

#### **Figure 1: MCID Functionality**

A called party invokes MCID by pressing the appropriate softkey on the IP phone. A configurable timer is available when awaiting a response after sending a Facility message to the PSTN. If a response is not received within the specified time, the TCL IVR script is notified. Depending on how the script is written, it could try to reinvoke MCID or perform some other action, for example, playing a message to the user that the MCID attempt did not work.

## <span id="page-3-0"></span>**How to Configure MCID for Cisco IOS Voice Gateways**

### **Enabling the ISDN Interface to Send MCID Requests**

Perform this task to enable an ISDN interface to send MCID requests and to set the timer.

#### **SUMMARY STEPS**

- **1. enable**
- **2. configure terminal**
- **3. interface serial** *slot/port:timeslot*
- **4. isdn switch type** {**primary-net5** | **primary-ni**}
- **5. isdn incoming-voice** {**data** | **modem** | **voice**}
- **6. isdn supp-service mcid**
- **7. isdn t-activate** *msec*
- **8. end**

### **DETAILED STEPS**

 $\mathbf I$ 

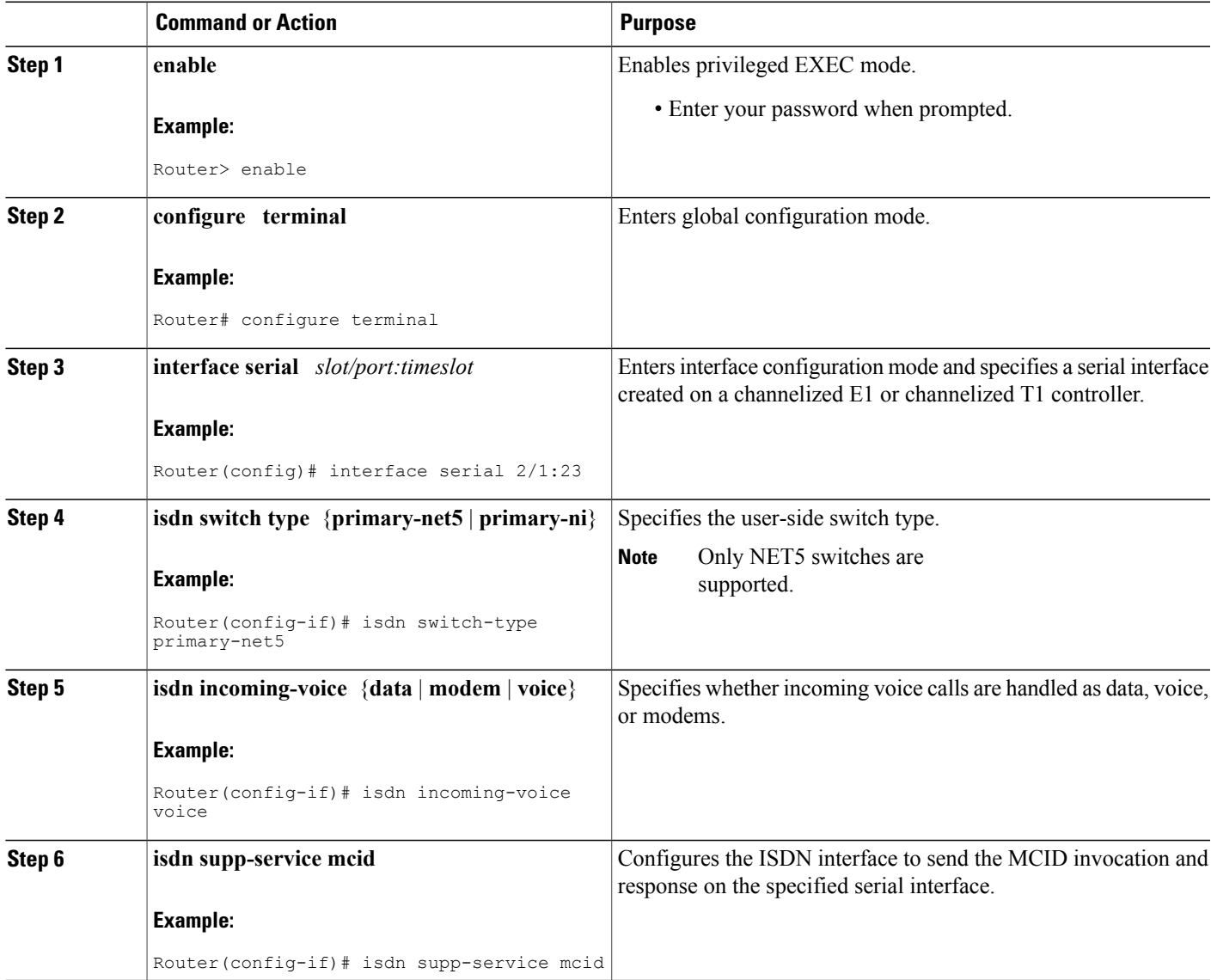

I

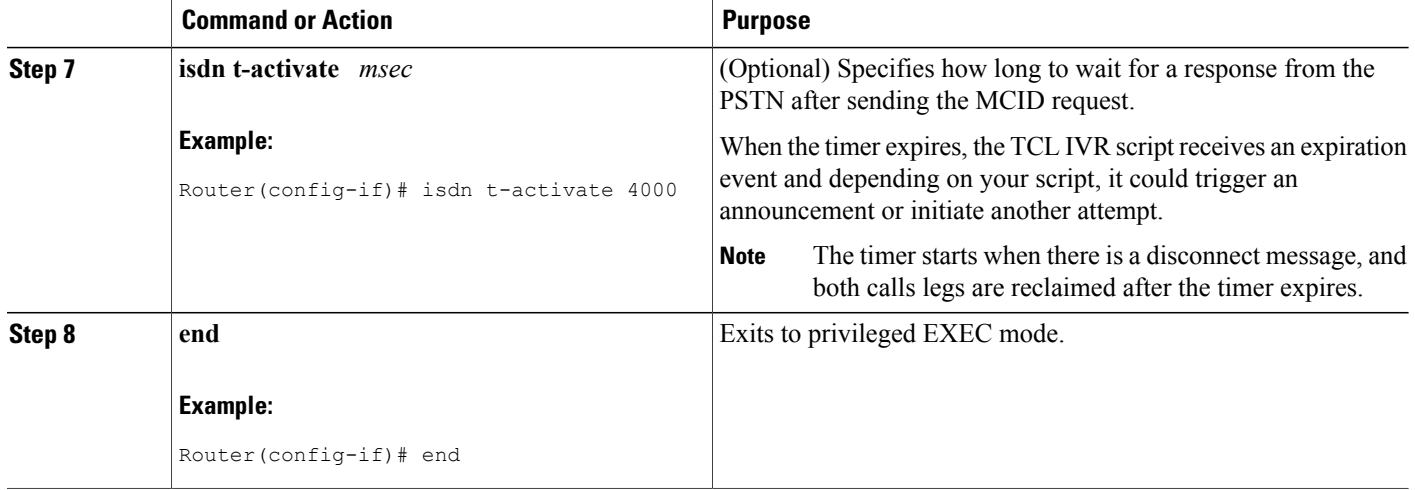

### **Configuring MCID on the Voice Gateway in Cisco IOS Release 12.3T**

Use this procedure to define the MCID application on a voice gateway that is running Cisco IOS Release 12.3(14)T or later. To verify your release, use the **show version** command.

### **SUMMARY STEPS**

- **1. enable**
- **2. configure terminal**
- **3. application**
- **4. service mcid flash:app\_mcid.2.0.0.40.tcl**
- **5. param mcid-release-timer** *seconds*
- **6. param retry-count** *number*
- **7. exit**
- **8. dial-peer voice** *tag* **pots**
- **9. service mcid**
- **10. incoming called-number** *string*
- **11. direct-inward-dial**
- **12. port** *slot* /*port*:*timeslot*
- **13. exit**

### **DETAILED STEPS**

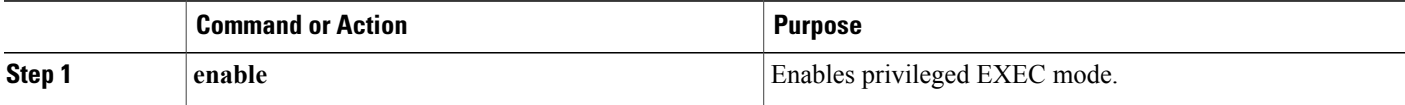

 $\overline{\phantom{a}}$ 

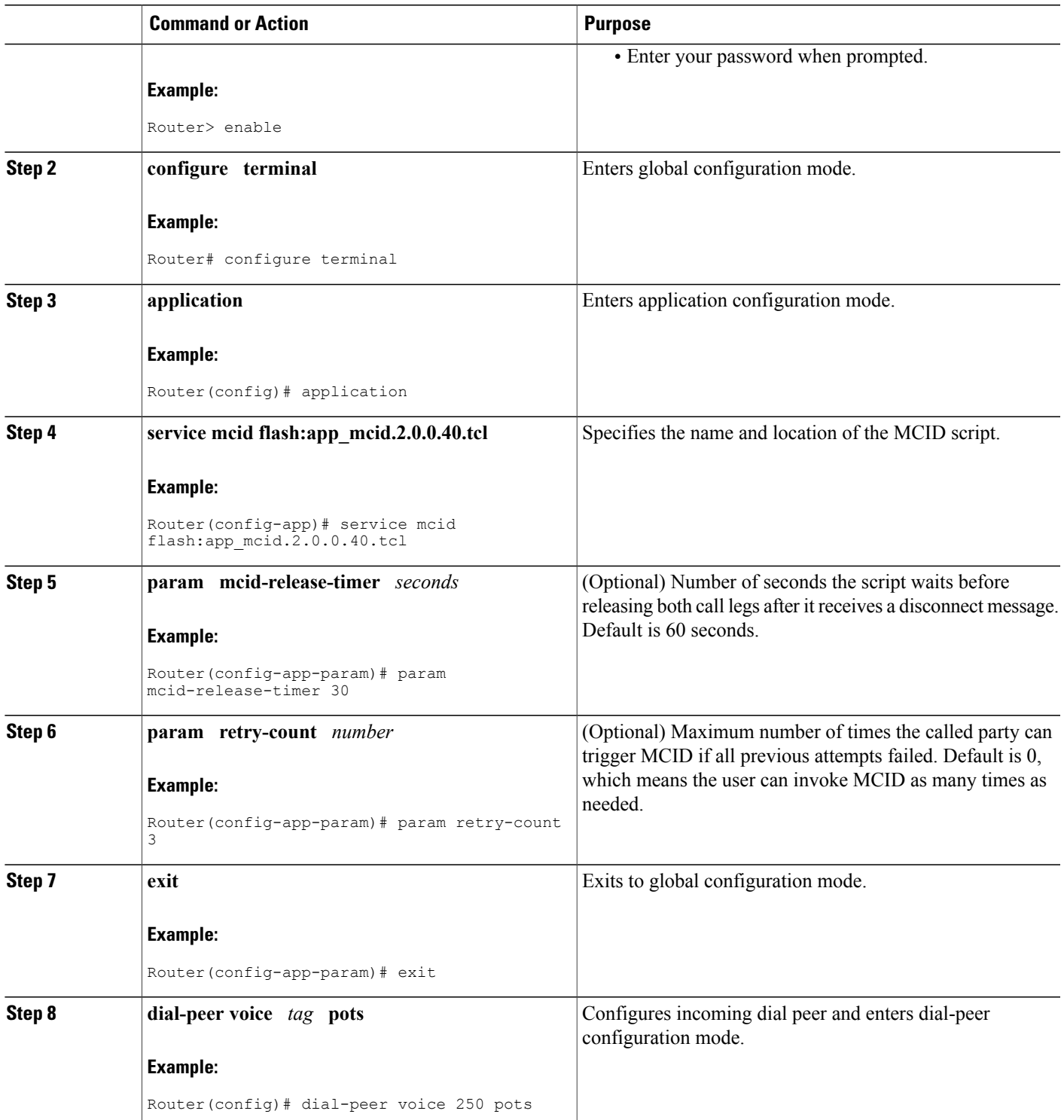

T

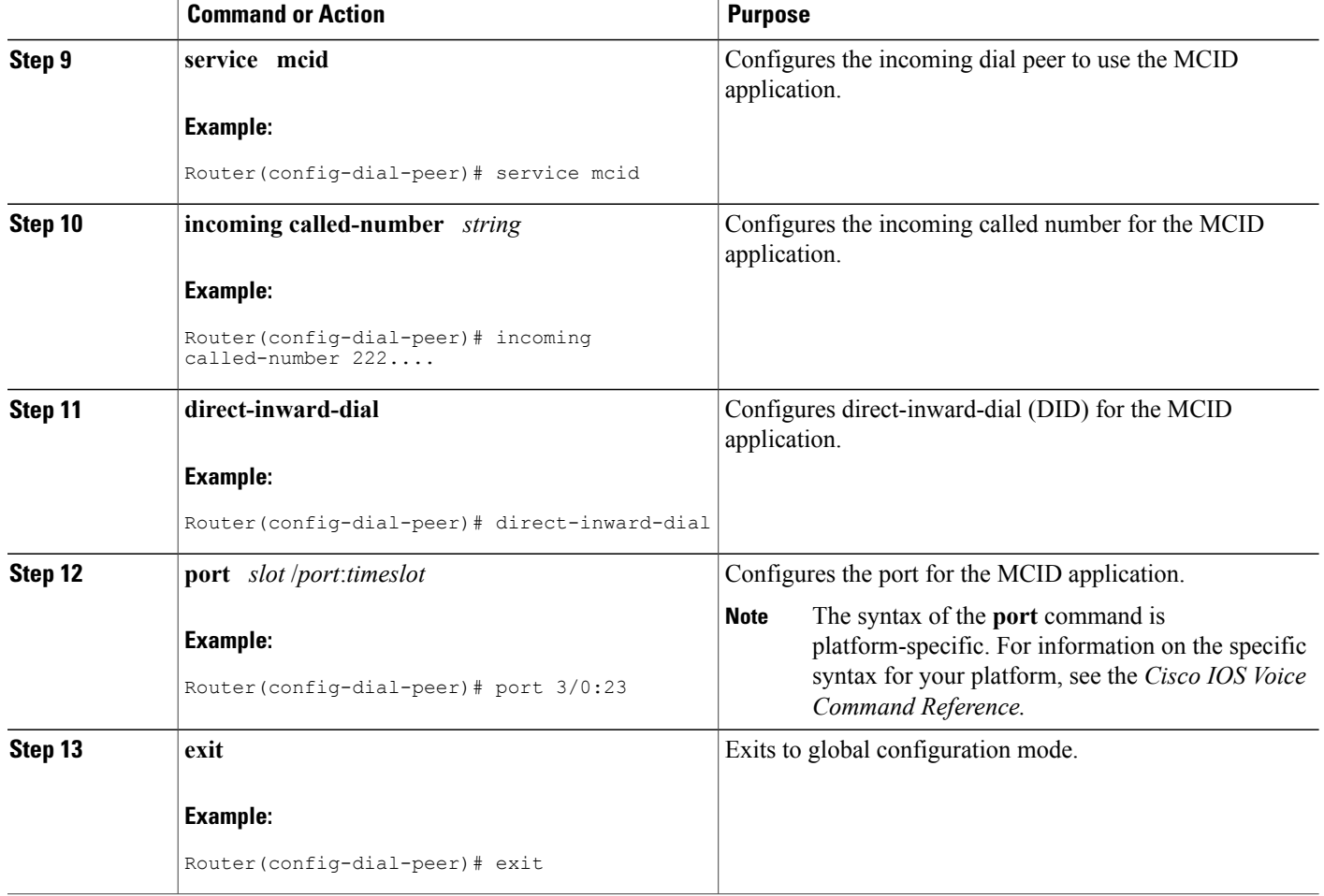

## **Configuring MCID on the Voice Gateway in Earlier Release**

Use this procedure to define the MCID application on a voice gateway that is running Cisco IOS Release 12.3(11)T. To verify your release, use the **show version** command.

#### **SUMMARY STEPS**

- **1. enable**
- **2. configure terminal**
- **3. call application voice mcid** *location*
- **4. call application voice mcid mcid-release-timer** *seconds*
- **5. dial-peer voice** *tag* **pots**
- **6. application mcid**
- **7. incoming called-number** *string*
- **8. direct-inward-dial**
- **9. port** *slot* /*port*:*timeslot*
- **10. exit**

### **DETAILED STEPS**

 $\mathbf I$ 

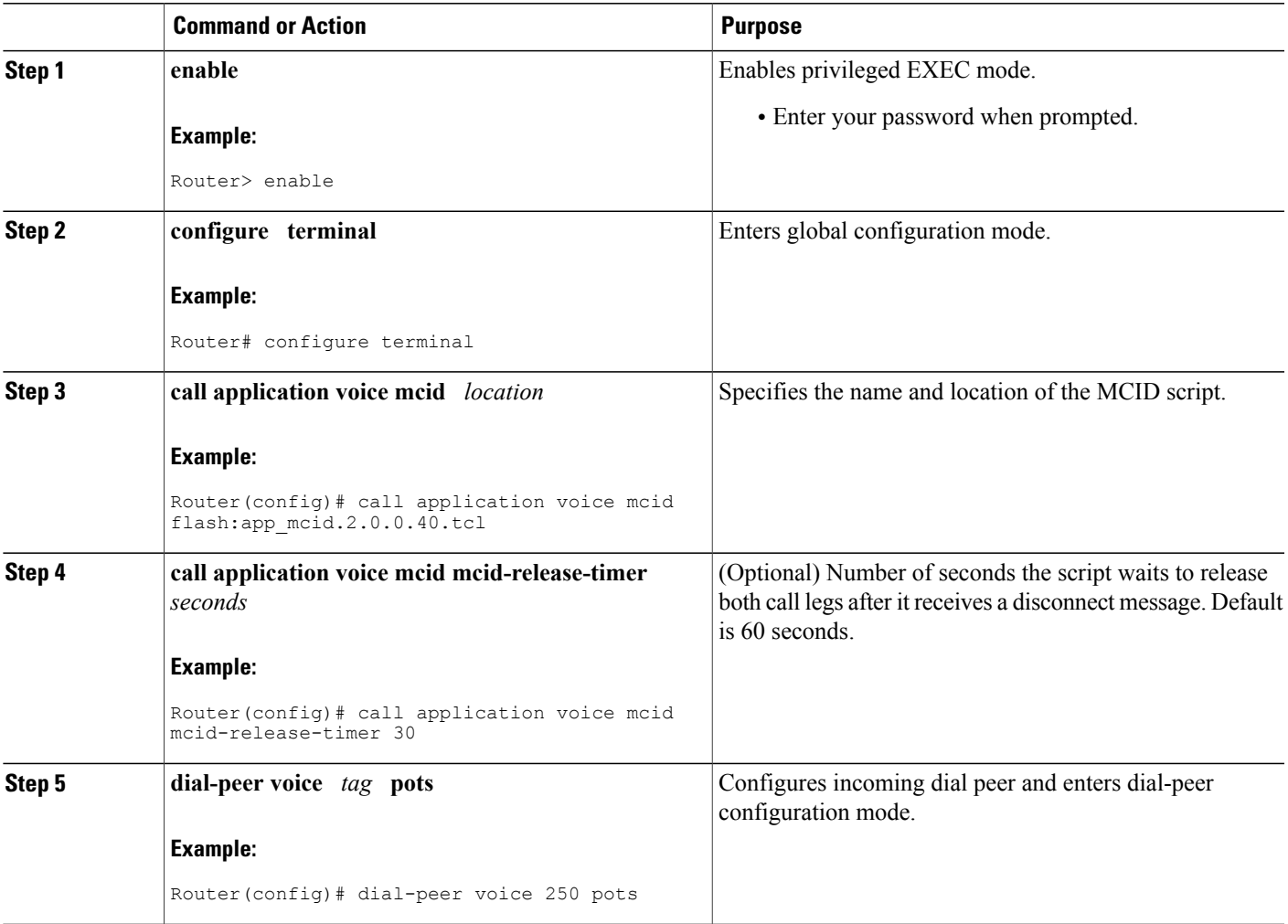

Π

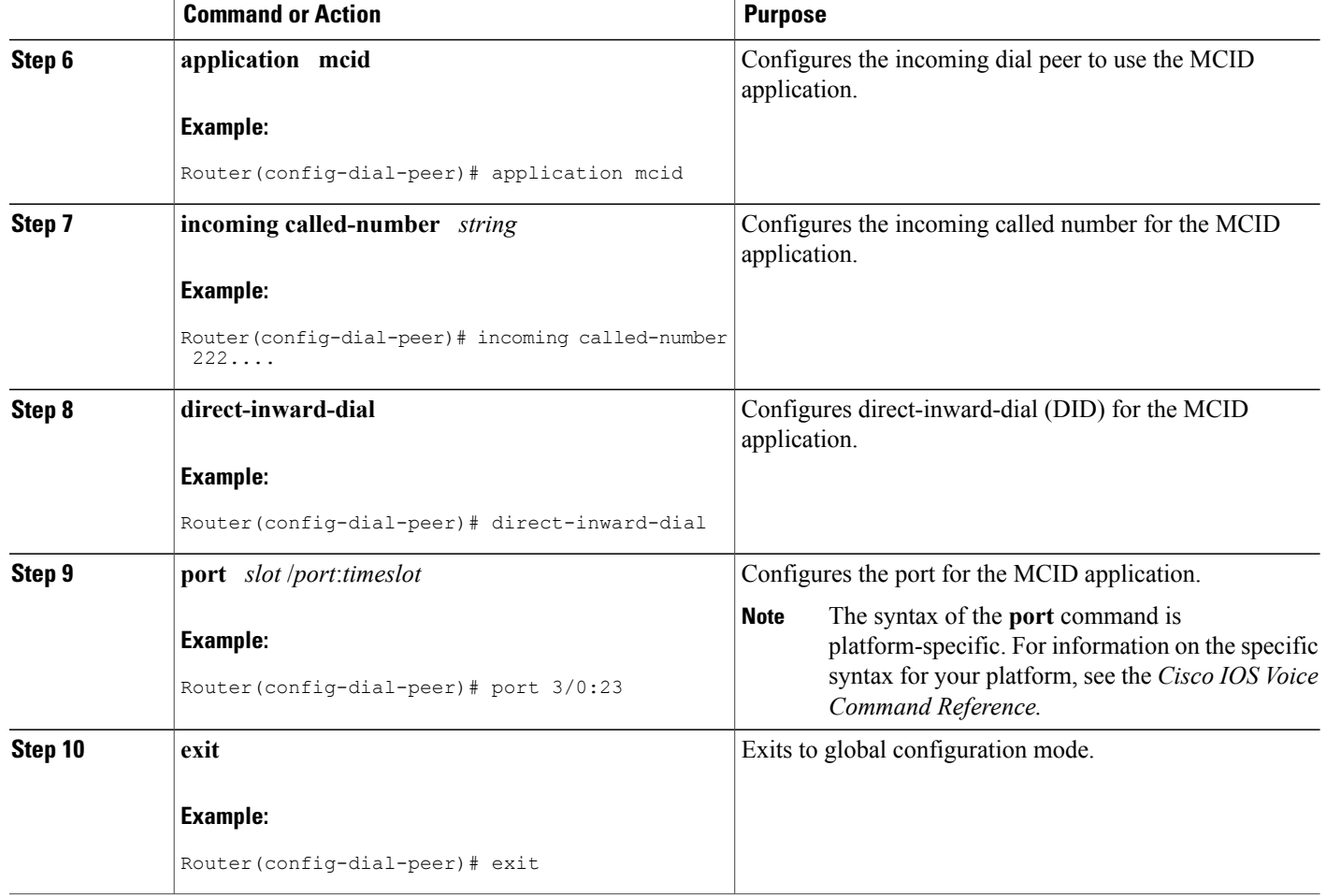

# <span id="page-9-0"></span>**Configuration Examples for MCID for Cisco IOS Voice Gateways**

### **Configuring MCID on Cisco 2801 Example**

The following example is for Cisco IOS Release 12.3(14)T:

```
Current configuration : 1695 bytes
!
version 12.3
no service timestamps debug uptime
no service timestamps log uptime
no service password-encryption
!
hostname router_2801
!
boot-start-marker
boot-end-marker
```

```
!
logging buffered 40960 debugging
no logging console
!
no aaa new-model
!
resource manager
!
network-clock-participate wic 2
mmi polling-interval 60
no mmi auto-configure
no mmi pvc
mmi snmp-timeout 180
ip subnet-zero
ip cef
!
!
no ip dhcp use vrf connected
!
!
no ip domain lookup
no ftp-server write-enable
isdn switch-type primary-net5
!
voice-card 0
!
!
!
application
service mcid flash:app_mcid.2.0.0.40.tcl
 param mcid-release-timer 10
 param retry-count 3
!
!
controller T1 0/2/0
 framing esf
 clock source internal
linecode b8zs
pri-group timeslots 1-24
!
controller T1 0/2/1
 framing esf
 linecode b8zs
!
!
interface FastEthernet0/0
ip address 9.1.0.102 255.255.0.0
 duplex auto
 speed auto
 no keepalive
!
interface FastEthernet0/1
no ip address
 shutdown
 duplex auto
 speed auto
!
interface Serial0/2/0:23
no ip address
 isdn switch-type primary-net5
 isdn incoming-voice voice
 isdn supp-service mcid
 isdn T-Activate 5000
no cdp enable
!
ip classless
!
ip http server
!
disable-eadi
!
!
control-plane
```

```
!
!
voice-port 0/2/0:23
!
ccm-manager music-on-hold
!
!
dial-peer voice 500 pots
service mcid
destination-pattern 111111....
incoming called-number 555555....
direct-inward-dial
port 0/2/0:23
prefix 111111
!
dial-peer voice 600 voip
destination-pattern 555555....
 session target ipv4:9.1.0.2
incoming called-number 111111....
playout-delay minimum low
codec g711ulaw
no vad
!
!
line con 0
exec-timeout 0 0
line aux 0
line vty 0 4
login
!
end
```
### **Configuring MCID on Cisco 3745 Example**

The following exampl is for Cisco IOS Release 12.3(11)T :

```
Current configuration : 1492 bytes
!
version 12.3
service timestamps debug uptime
service timestamps log uptime
no service password-encryption
!
hostname router_3745
!
!
voice-card 3
dspfarm
!
no aaa new-model
ip subnet-zero
!
!
ip domain name cisco.com
mpls ldp logging neighbor-changes
no ftp-server write-enable
isdn switch-type primary-4ess
no scripting tcl init
no scripting tcl encdir
!
!
no voice hpi capture buffer
no voice hpi capture destination
!
!
controller T1 3/0
 framing esf
linecode b8zs
pri-group timeslots 1-24
```
!

```
controller T1 3/1
 framing sf
 linecode ami
!
!
interface FastEthernet0/0
 ip address 10.4.175.116 255.255.0.0
 duplex auto
 speed auto
!
interface FastEthernet0/1
 shutdown
 duplex auto
 speed auto
!
interface Serial3/0:23
no logging event link-status
 isdn switch-type primary-net5
 isdn incoming-voice voice
 isdn supp-service mcid
no cdp enable
!
ip default-gateway 10.4.0.1
ip classless
ip route 0.0.0.0 0.0.0.0 FastEthernet0/0
!
ip http server
!
!
control-plane
!
!
call application voice mcid flash:app_mcid.2.0.0.40.tcl
call application voice mcid mcid-release-timer 10
!
voice-port 3/0:23
!
mgcp call-agent 10.4.175.2 service-type mgcp version 0.1
!
mgcp profile default
!
!
dial-peer voice 1 pots
application mcid
 destination-pattern 2010
 incoming called-number 2000
 direct-inward-dial
 port 3/0:23
 forward-digits all
!
dial-peer voice 2 voip
 destination-pattern 2000
 session target ipv4:10.4.175.2
!
!
line con 0
line aux 0
line vty 0 4
login
!
```
## <span id="page-12-0"></span>**Where to Go Next**

end

• To configure conferencing, transcoding, and MTP support on a Cisco IOS gateway, see "Configuring Enhanced Conferencing and Transcoding for Voice Gateway Routers" on page 67 .

- To enable MGCP PRI backhaul support, see "Configuring MGCP PRI Backhaul and T1 CAS Support for Cisco Unified Communications Manager" on page 113 .
- To enable MGCP BRI backhaul support, see "Configuring MGCP-Controlled Backhaul of BRI Signaling in Conjunction with Cisco Unified Communications Manager" on page 129 .

## <span id="page-13-0"></span>**Additional References**

• "Malicious Call Identification" chapter in the *Cisco Unified Communications Manager Features and Services Guide* --Describes how to configure MCID in Cisco Unified Communications Manager 4.0 (formerly known as Cisco CallManager 4.0).

CCDE, CCENT, CCSI, Cisco Eos, Cisco Explorer, Cisco HealthPresence, Cisco IronPort, the Cisco logo, Cisco Nurse Connect, Cisco Pulse, Cisco SensorBase, Cisco StackPower, Cisco StadiumVision, Cisco TelePresence, Cisco TrustSec, Cisco Unified Computing System, Cisco WebEx, DCE, Flip Channels, Flip for Good, Flip Mino, Flipshare (Design), Flip Ultra, Flip Video, Flip Video (Design), Instant Broadband, and Welcome to the Human Network are trademarks; Changing the Way We Work, Live, Play, and Learn, Cisco Capital, Cisco Capital (Design), Cisco:Financed (Stylized), Cisco Store, Flip Gift Card, and One Million Acts of Green are service marks; and Access Registrar, Aironet, AllTouch, AsyncOS, Bringing the Meeting To You, Catalyst, CCDA, CCDP, CCIE, CCIP, CCNA, CCNP, CCSP, CCVP, Cisco, the Cisco Certified Internetwork Expert logo, Cisco IOS, Cisco Lumin, Cisco Nexus, Cisco Press, Cisco Systems, Cisco Systems Capital, the Cisco Systems logo, Cisco Unity, Collaboration Without Limitation, Continuum, EtherFast, EtherSwitch, Event Center, Explorer, Follow Me Browsing, GainMaker, iLYNX, IOS, iPhone, IronPort, the IronPort logo, Laser Link, LightStream, Linksys, MeetingPlace, MeetingPlace Chime Sound, MGX, Networkers, Networking Academy, PCNow, PIX, PowerKEY, PowerPanels, PowerTV, PowerTV (Design), PowerVu, Prisma, ProConnect, ROSA, SenderBase, SMARTnet, Spectrum Expert, StackWise, WebEx, and the WebEx logo are registered trademarks of Cisco and/or its affiliates in the United States and certain other countries.